## **NY9TP16A** 更新靈敏度的方法及注意事項

- 內容: 更新靈敏度的方法及注意事項。
- 原因: 當客戶將 NY9T 的 bin 檔案燒錄到 OTP IC 後,若發現靈敏度不理想時,可以再次更新靈敏度檔案(.t9x), 最多有兩次更新的機會。
- 方法: NY9TP16A 更新靈敏度的方法為, 首先需將 OTP IC 放置到 OTP\_Writer, 開啟 Q-Writer 於 Function 主選 單選擇 Update Sensitivity,並載入由 *Q-Touch* 產生的新 t9x 檔案,按下 Program 再次燒錄靈敏度到 OTP IC 內。請注意下列更新靈敏度時的事項。
	- 1. *Q-Writer* 3.20 以上版本才有支援更新靈敏度功能。
	- 2. 注意 PE0、PE1、PE2、Radj、VDD、GND 6 個 PIN 為燒錄腳,燒錄時請勿連接任何元件 (包含電阻 電容)。
	- 3. 新的 t9x 檔案必須與原本的 t9x 檔案條件相同, 如 Touch-Key Number、Scan Mode、Anti-Interference 及 Scan Count 是否有開啟 X2/X4 等。
	- 4. 只支持在線燒錄,不可脫機燒錄。
	- 5. 最多支持兩次更新 t9x 檔案,在更新第三次的時候會失敗並且會跳出錯誤訊息: Error! The sensitivity has been programmed 3 times, and can't be programmed again!

## *Q-Writer* 支援 T9X 更換的畫面:

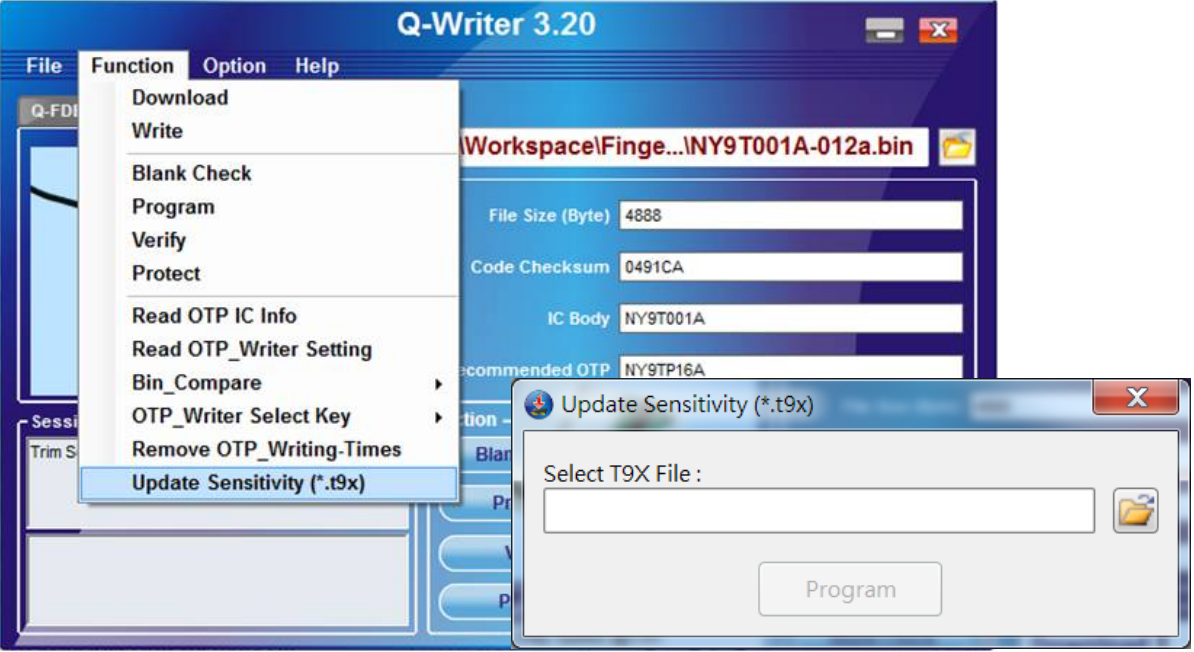